# Curso Iniciación a programación y control de proyectos con Microsoft Project

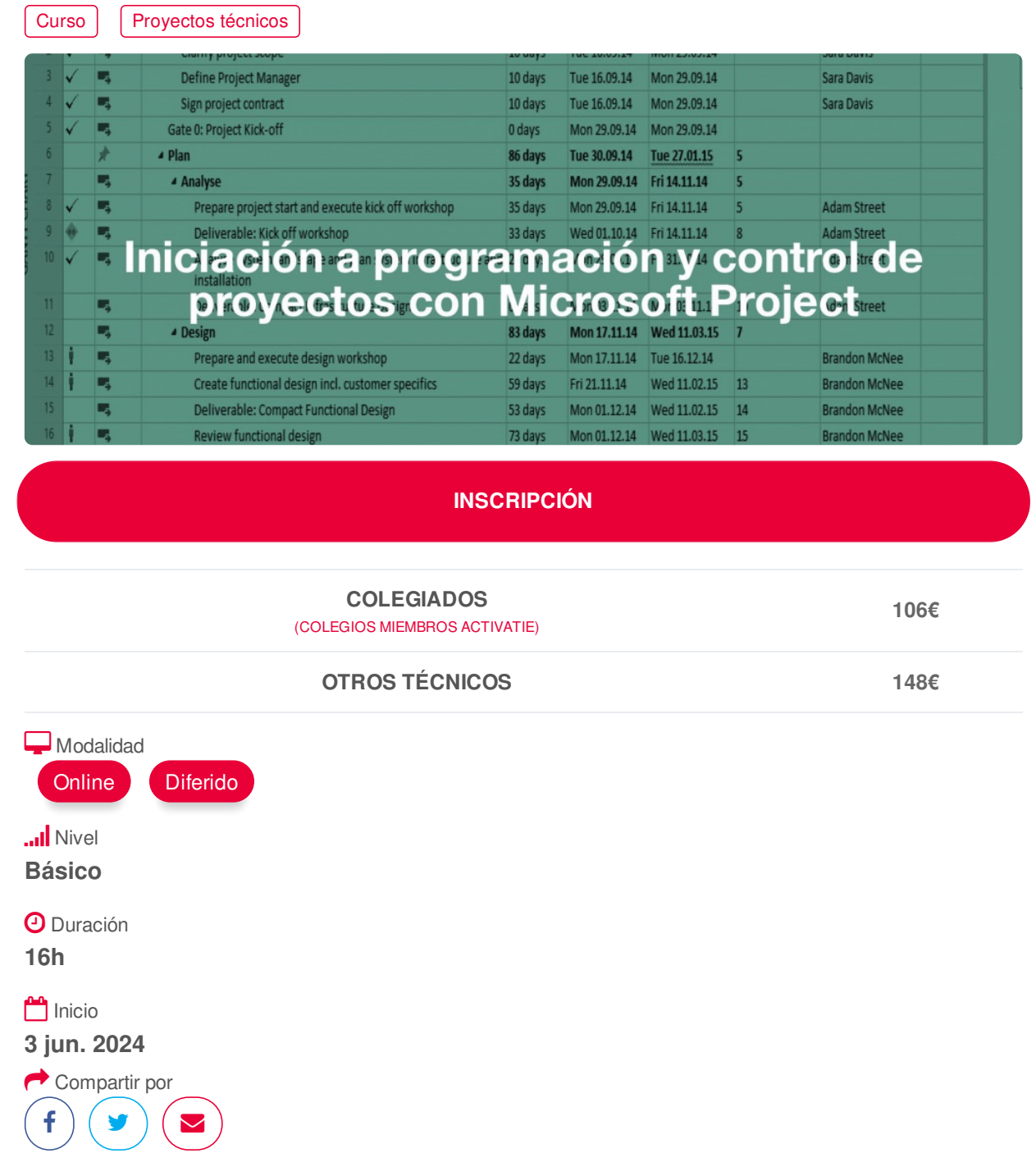

## <span id="page-0-0"></span>**[PRESENTACIÓN](#page-0-0)**

Este curso tiene como objetivo iniciar a utilizar la herramienta Microsoft Project para realizar la programación, el seguimiento y el control de proyectos de construcción, y para la gestión del tiempo y los recursos de un proyecto.

Para la realización del curso el alumno deberá instalar en su ordenador la versión Project Online Professional. Es posible obtener una versión de evaluación por 30 días en la URL: <https://products.office.com/es-es/project/project-online-professional>

# <span id="page-1-0"></span>**[PROGRAMA](#page-1-0)**

I. Introducción

- Conceptos de gestión de proyectos
- Visión general de Micorosoft Project
- II. Definir el proyecto
- Datos generales del proyecto
- Descomposición de los paquetes de trabajo en tareas
- Características y tipos de tareas
- Relaciones de dependencia entre tareas
- Definición de los calendarios del proyecto y de los recursos
- Definición de los recursos humanos y de los materiales
- Costes asociados al proyecto
- III. Ajustar la planificación al proyecto
- Determinar el camino crítico
- Ajustar el tiempo de las tareas
- Ajustar los costes del proyecto
- Ajustar los recursos humanos

IV. Línea base de la planificación del proyecto

## <span id="page-1-1"></span>**[PONENTES](#page-1-1)**

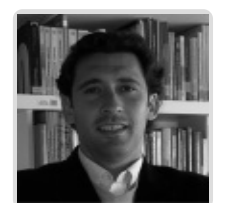

**Pedro Antonio Pallarés Martínez**

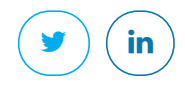

**BREVE CURRÍCULUM**

## <span id="page-1-2"></span>**FECHAS Y [HORARIOS](#page-1-2)**

- Lunes 3 junio 2024 de 16:00 a 20:00
- Viernes 7 junio 2024 de 16:00 a 20:00
- Lunes 10 junio 2024 de 16:00 a 20:00
- Viernes 14 junio 2024 de 16:00 a 20:00
- **[DESTINATARIOS](#page-2-0) Y OBTENCIÓN DEL TÍTULO DESTINATARIOS**

Arquitectos Técnicos, Ingenieros de Edificación, Arquitectos y otros profesionales que deseen iniciarse en Microsoft Project

## https://www.activatie.org/curso?6005941 2/4

# <span id="page-2-0"></span>**OBTENCIÓN DEL TÍTULO**

Para optar al diploma es necesario **realizar la prueba** práctica y/o examen propuesto por el profesor con **calificación de aprobado o apto** y **nota mayor o igual a 5 sobre 10,** en la fecha, o período de tiempo, que se indique al comenzar la actividad.

# <span id="page-2-1"></span> **MODALIDAD Y [REQUISITOS](#page-2-1) TÉCNICOS MODALIDAD**

- Este curso se oferta en las modalidades **Online y Diferido**.
- Desde el día de inicio del curso y hasta 2 meses después de la fecha fin del mismo, tendrás acceso al Aula [Virtual](https://www.activatie.org/como-funciona-formacion?a=13#13), donde podrás acceder a la documentación y las grabaciones de las sesiones (a partir del día siguiente de cada sesión). También tienes a tu disposición un "Foro de alumnos" y un apartado para enviar mensajes directos al profesor.

## **Online**

- La retransmisión se realiza mediante la Plataforma de videoconferencias Webex. Consulta los requisitos [específicos](https://www.activatie.org/como-funciona-formacion?a=14#14) según el dispositivo a emplear.
- En el Aula [Virtual](https://www.activatie.org/como-funciona-formacion?a=13#13) iremos publicando el enlace, número del evento y contraseña para acceder a cada sesión.

### Más [información](https://www.activatie.org/como-funciona-formacion?a=14#14)

## **Diferido**

- No es necesario que te conectes al curso en directo, ya que las sesiones se graban y se suben al Aula [Virtual](https://www.activatie.org/178.63.70.154/preguntas-frecuentes) en formato accesible para cualquier sistema operativo.
- Las sesiones pueden ser visualizadas en cualquier horario, tantas veces desees, hasta 2 meses después de la fecha fin del curso.

### Más [información](https://www.activatie.org/como-funciona-formacion?a=15#15)

# **REQUISITOS TÉCNICOS**

### **Online:**

- Conexión a **internet de banda ancha o fibra**.
- Altavoces
- Micrófono
- Correcto acceso a la plataforma de videoconferencias Webex. Consulta los requisitos específicos según el dispositivo a emplear en el siguiente [enlace](https://www.activatie.org/como-funciona-formacion?a=13#13). También puedes hacer una conexión a una reunión de prueba en el siguiente [enlace](https://help.webex.com/es-co/WBX37744/D-nde-puedo-entrar-en-una-reuni-n-de-prueba).
- En cursos sobre programas informáticos, se recomienda que dispongas de dos monitores, uno para el seguimiento de las clases y otro para realizar los ejercicios.

### **Diferido:**

En cursos sobre programas informáticos se recomienda que dispongas de dos monitores, uno para el seguimiento de las clases y otro para realizar los ejercicios.

## **[OBSERVACIONES](#page-3-0)**

Para la realización del curso el alumno deberá instalar en su ordenador la versión Project Online Professional. Es posible obtener una versión de evaluación por 30 días en la URL: https://www.activatie.org/curso?6005941 3/4

<span id="page-3-0"></span>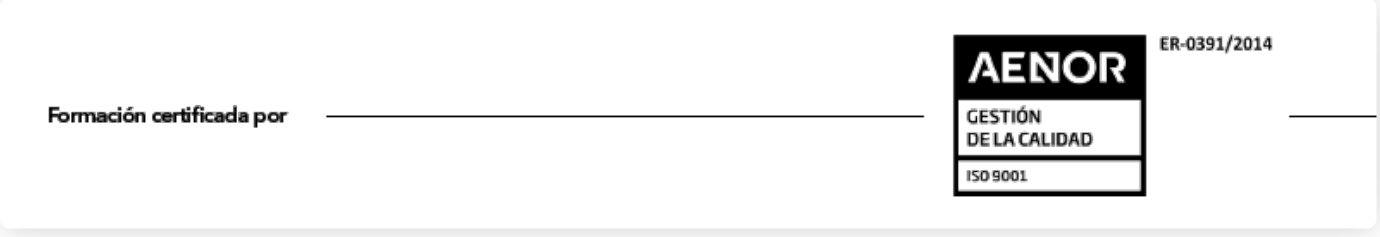